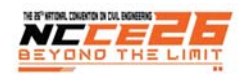

# **การสร้างขอม้ ูลเส้นชั้นความสูงจากแปรแกรมฟรีแวร์ THE CREATION OF CONTOUR LINES FROM FREEWARE**

ติณณ์ ถิรกุลโตมร $^{1,*}$ , วิลาวัณย์ ประสมทรัพย์ $^2$ , ภานุพันธ์ โพธิ์ศิลานนท์ $^2$  และ ปริญญา บัวสีกา $^2$ 

 $^{\rm 1}$ สถาบันระบบรางแห่งมหาวิทยาลัยเทคโนโลยีราชมงคลอีสาน, มหาวิทยาลัยเทคโนโลยีราชมงคลอีสาน, นครราชสีมา, ประเทศไทย  $^2$ สาขาวิศวกรรมสำรวจ, คณะวิศวกรรมศาสตร์และสถาปัตยกรรมศาสตร์, มหาวิทยาลัยเทคโนโลยีราชมงคลอีสาน, นครราชสีมา, ประเทศไทย \* Corresponding author address: Tinn.th@rmuti.ac.th

#### *บทคัดย่อ*

การสร้างข้อมูลเส้นชั้นความสูงจากโปรแกรมฟรีแวร์มีวัตถุประสงค์หลักเพื่อศึกษาวิธีการสร้างข้อมูลเส้นชั้นความสูงจากโปรแกรม Google Earth Pro ร่วมกับโปรแกรม TCX converter และเพื่อเปรียบเทียบความถูกต้องของข้อมูลเส้นชั้นความสูงที่สร้างขึ้นกับฐานข้อมูลแบบจำลองความ สูงเชิงเลขที่มีความถูกต้องน่าเชื่อถือ วิธีการสร้างข้อมูลเส้นชั้นความสูงใช้จุดความสูงจาก Google Earth แปลงเป็นข้อมูล DEM และสร้างเป็นเส้นชั้น ความสูงโดยใช้โปรแกรม QGIS สำหรับวิธีการเปรียบเทียบความถูกต้องของข้อมูลเส้นชั้นความสูงที่สร้างขึ้น อาศัยข้อมูลความสูงจาก ALOS DEM ใน การเปรียบเทียบ ผลการศึกษาพบว่า ข้อมูลความสูงจาก Google Earth สามารถนำมาใช้สร้างเป็นข้อมูลเส้นชั้นความสูงได้โดยในการศึกษานี้สร้าง เส้นชั้นความสูงที่มีระยะห่างระหว่างเส้นชั้น 1 เมตร และความถูกต้องของข้อมูลแสดงโดยค่า RMSE ได้เท่ากับ 28.96 เมตร ค่า MAD เท่ากับ 28.74 เมตร และค่า MAPE เท่ากับ 8.75%

*คำสำคัญ: Google Earth, TCX Converter, QGIS, ALOS DEM* 

#### *Abstract*

The main objectives of the study about the creation of contour lines from freeware were to create contour lines using an altitude from Google Earth and its accuracy assessment. To fulfill the objectives, the surface elevation was extracted from Google Earth by using TCX converter and QGIS to generated DEM, then created to contour lines. After that, we compared the accuracy assessment by an altitude from ALOS DEM. As a result, the software made the contour lines as contour interval 1 meter and its RMSE, MAD and MAPE about 28.96 meters, 28.74 meters and 8.75%, respectively.

*Keywords: Google Earth, TCX Converter, QGIS, ALOS DEM* 

#### **1. บทนำ**

การวิเคราะห์ข้อมูลความสูงของภูมิประเทศ ข้อมูลที่นิยม นำมาใช้เป็นแบบจำลองที่แสดงถึงความสูง ได้แก่ ข้อมูลแบบจำลอง ความสูงภูมิประเทศเชิงเลข (Digital Elevation Model: DEM) ซึ่ง เป็นข้อมูลที่มีการจัดเก็บค่าความสูงภูมิประเทศในรูปแบบของข้อมูล ตารางกริด หรือข้อมูลแรสเตอร์ (Raster data) โดยแสดงค่าความ สูงระยะความละเอียดมีหน่วยตามระยะจริง เช่น ความละเอียด จุดภาพเท่ากับ 5x5 เมตร คือ 1 กริด ครอบคลุมพื้นที่บนผิวโลกจริง เท่ากับ 25 ตารางเมตร และค่าความสูงในพื้นที่นั้นจะเท่ากับค่าที่ บันทึกในกริด ข้อมูล DEM [1], [2], [3] นี้จะมีอยู่ 2 รูปแบบ คือ Digital Surface Model (DSM) เป็นการจำลองความสูงของภูมิ ประเทศโดยรวมความสูงของสิ่งปกคลุมพื้นผิวทางกายภาพของโลก ด้วย และ Digital Terrain Model (DTM) เป็นการจำลองความสูง ของภูมิประเทศโดยมีการกำจัดความสูงของสิ่งปกคลุมพื้นผิวทาง กายภาพของโลกออก และข้อมูลที่นิยมนำมาใช้เป็นแบบจำลองที่ แสดงถึงของความสูงอีกอย่างหนึ่ง ได้แก่ ข้อมูลเส้นชั้นความสูง (Contour Line) คือ การจำลองค่าความสูงภูมิประเทศ และจัดเก็บ

ให้อยู่ในรูปแบบข้อมูลเส้น โดยที่เส้นที่ผ่านตำแหน่งทั้งหมดที่ ต่อเนื่องกันต้องมีค่าความสูงที่เหมือนกัน ในการสร้างเส้นชั้นความสูง จะสร้างจากข้อมูล Digital Terrain Model (DTM)

การได้มาของข้อมูลเส้นชั้นความสูงทั้งวิธีการรังวัดแบบดั้งเดิม คือ หลักการสามเหลี่ยม (Triangulation) และการทำวงรอบ (Traversing) วิธีการนี้ต้องอาศัยอุปกรณ์ แรงงาน ระยะเวลาในการ ดำเนิน รวมไปถึงงบประมาณค่อนข้างมาก และในบางพื้นที่ไม่ สามารถสำรวจรังวัดในพื้นที่จริงได้ครบถ้วน ทำให้การเขียนเส้นชั้น ความสูงได้อาจไม่มีความถูกต้อง สำหรับในปัจจุบันมีความก้าวหน้า และทันสมัยของเทคโนโลยี หากมีความเข้าใจในระบบสารสนเทศ ภูมิศาสตร์ (Geographic Information System: GIS) เพิ่มเข้ามา ก็ เปรียบเสมือนมีเครื่องมือช่วยในการวิเคราะห์ประมวลผลอย่างเป็น ระบบจะทำให้การเขียนเส้นชั้นความสูงมีความสะดวกขึ้นอย่างมาก ด้วย อย่างไรก็ตาม วิธีการสร้างข้อมูลเส้นชั้นความสูงจากฐานข้อมูล และโปรแกรมเชิงพาณิชย์ ถึงแม้ว่าจะสามารถลดอุปกรณ์ แรงงาน และระยะเวลาลงได้แต่ก็ยังต้องมีการลงทุนในเรื่องของฐานข้อมูล หรือโปรแกรมประมวลผลเพื่อให้ได้ข้อมูลตามที่ต้องการ

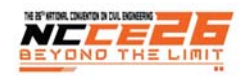

ในการศึกษานี้เป็นกระบวนการสร้างข้อมูลเส้นชั้นความสูงจาก ฟรีแวร์ (Freeware) หรือซอฟต์แวร์ต่าง ๆ ที่แม้จะจดทะเบียน ลิขสิทธิ์เอาไว้แต่ก็ยินยอมให้มีการคัดลอกเอาไปใช้ได้โดยไม่คิดเงิน โดยการใช้ฐานข้อมูลความสูงของภูมิประเทศจากโปรแกรม Google Earth Pro การแปลงค่าความสูงจากโปรแกรม TCX converter และการสร้างข้อมูลเส้นชั้นความสูงจากโปรแกรม QGIS การศึกษา ทั้งหมดเพื่อทดสอบว่าฐานข้อมูลฟรีและฟรีแวร์จะสามารถสร้าง ข้อมูลเส้นชั้นความสูง รวมไปถึงสามารถใช้ทดแทนข้อมูลเส้นชั้น ความสูงที่ได้จากฐานข้อมูลที่มีมูลค่าเชิงพาณิชย์ได้หรือไม่ โดยพื้นที่ ที่เลือกใช้ในการศึกษาเป็นพื้นที่มีลักษณะเป็นภูเขา มีความสูง-ต่ำ ของภูมิประเทศค่อนข้างกว้าง ความสูงประมาณ 300 – 450 เมตร จากระดับน้ำทะเลปาน ดังรูปที่ 1.1

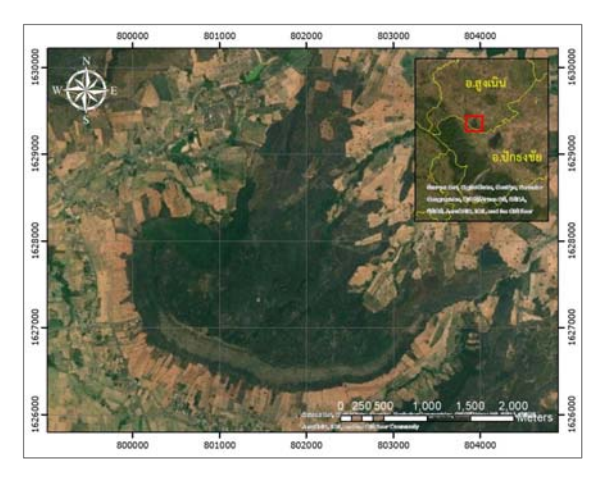

รูปที่ 1 พื้นที่ศึกษา

### **2. วิธีการศึกษา**

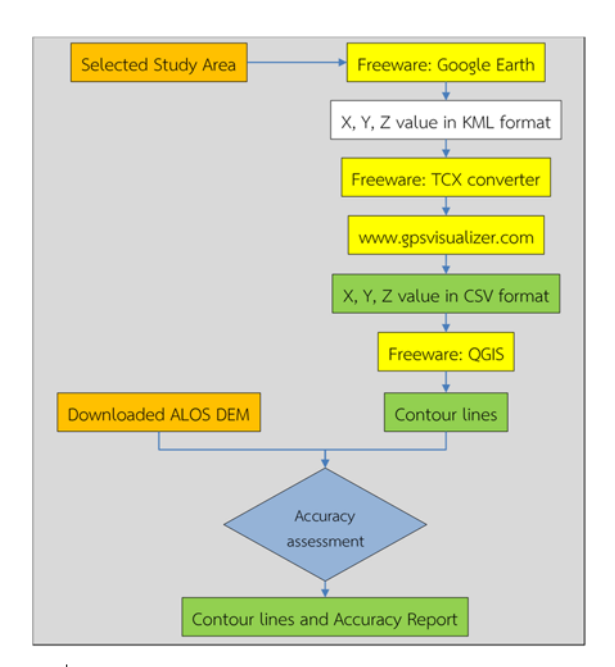

รูปที่ 2 กรอบแนวคิดในการศึกษา

การศึกษาการสร้างข้อมูลเส้นชั้นความสูงจากแปรแกรมฟรีแวร์ มีกรอบแนวคิดของการศึกษาแสดงดังรูปที่ 2 ประกอบด้วย (1) การสกัดค่าพิกัดและความสูงจากโปรแกรม Google Earth Pro (2) การแปลงค่าพิกัดและความสูงจากโปรแกรม TCX Converter และเว็บไซด์ gpsvisualizer (3) การสร้างเส้นชั้นความสูงจาก โปรแกรม QGIS และ (4) การตรวจสอบความถูกต้องของเส้นชั้น ความสูงที่สร้างขึ้น

### *2.1. การสกัดค่าพิกัดและความสูง*

## *2.1.1. การกำหนดตำแหน่งบันทึกค่าพิกัดและความสูง*

กระบวนการนี้เป็นการกำหนดตำแหน่งลงบนพื้นที่ศึกษา เพื่อใช้ บันทึกค่าพิกัดและความสูงจากข้อมูลในโปรแกรม Google Earth Pro โดยเทคนิคที่ช่วยให้การดำเนินงานง่ายขึ้น คือ ต้องนำเข้า ขอบเขตของพื้นที่ศึกษาและตารางกริดตามความละเอียดที่กำหนด ไว้ได้แก่ 50 x 50 เมตร ในรูปแบบ KML file เพื่อใช้เป็นกรอบใน การกำหนดตำแหน่งบันทึกค่าพิกัดและความสูง หรือการกำหนดจุด ตามเส้นทางที่ลากผ่านบนข้อมูล Google Satellite data (Create new path) ข้อมูลค่าพิกัดและความสูงจะถูกส่งออกเป็นรูปแบบ KML file เช่นกัน (รูปที่ 3)

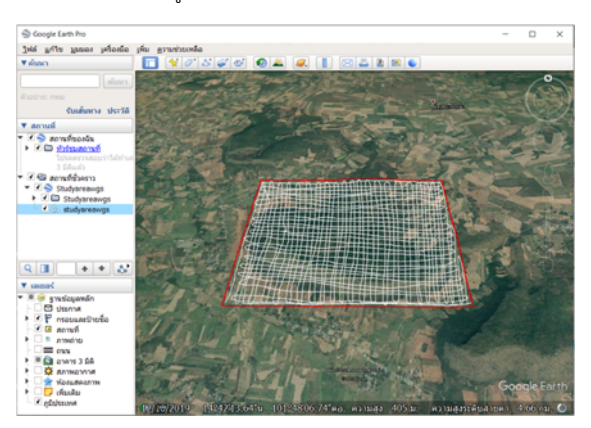

รูปที่ 3 การสร้างตำแหน่งบันทึกค่าพิกัดและความสูง

### *2.1.2. การแปลงค่าพิกัดและความสูง*

การแปลงข้อมูลค่าพิกัดและความสูงจาก Google Earth ที่ ได้มาในรูปของ KML file โดยอาศัยโปรแกรม TCX converter ใน การดึงค่าพิกัดและค่าความสูงของแต่ละตำแหน่งที่ได้จาก Google Satellite data จากนั้นส่งออกเป็นข้อมูลเป็นรูปแบบ CSV file (รูป ที่ 4) สำหรับใช้สร้างข้อมูลเส้นชั้นความสูง

อย่างไรก็ตาม ในบางกรณี TCX converter ไม่สามารถดึงค่า ความสูงออกมาได้โดยตรง สามารถแก้ไขโดยอาศัยเว็บไซต์ gpsvisualizer โดยการนำเข้าข้อมูล KML file จาก Google Earth เพื่อปรับเปลี่ยนรูปแบบข้อมูลค่าพิกัดและความสูงให้เป็น GPX file ก่อนนำเข้าข้อมูลดังกล่าวสู่โปรแกรม TCX converter

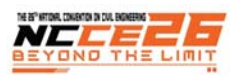

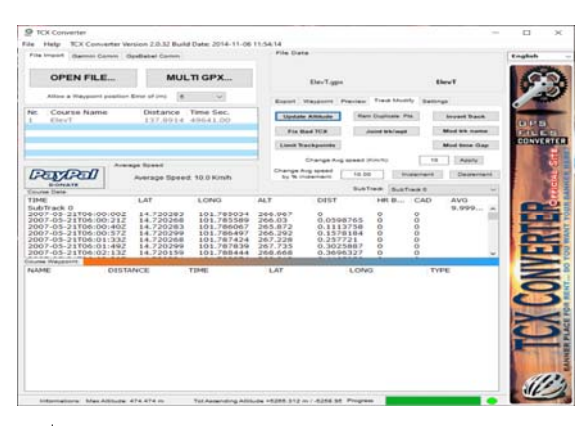

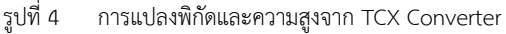

## *2.2. การสร้างข้อมูลเสนช้ ั้นความสูง*

# *2.2.1. การสร้างข้อมูลเส้นชั้นความสูง*

กระบวนการการสร้างเส้นชั้นความสูง อาศัยโปรแกรม QGIS [4] เป็นการกระบวนการวิเคราะห์ข้อมูลตำแหน่งและความสูงที่ได้ จาก TCX converter (CSV file) (รูปที่ 5) โดยสร้างเป็นข้อมูล แบบจำลองความสูงเชิงเลขและข้อมูลเส้นชั้นความสูง ตามลำดับ สำหรับระยะห่างของเส้นชั้นความสูงกำหนดให้เท่ากับ 1 เมตร และ กำหนดระบบอ้างอิงแผนที่เป็น ระบบพิกัด UTM โซน 48N พื้น หลักฐานเป็น WGS 1984

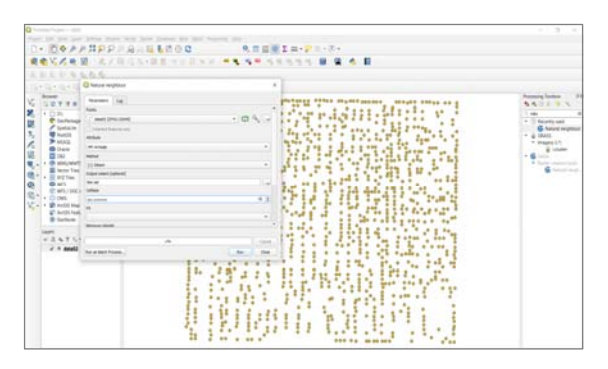

## รูปที่ 5 ข้อมูลตำแหน่งและความสูง (CSV file) ใน QGIS

*2.2.2. การตรวจสอบความถูกต้องของเส้นชั้นความสูง*

การตรวจสอบความถูกต้องของเส้นชั้นความสูง ได้จากการ แปลงข้อมูลเส้นชั้นความสูงที่สร้างขึ้นเป็นจุดความสูง เพื่อให้เป็น ประชากรของจุดในการสุ่มตัวอย่างมาตรวจสอบความถูกต้องร่วมกับ ข้อมูล ALOS DEM ของ NASA Alaska satellite facility โดยใช้ วิธีการสุ่มตัวอย่างแบบมีระบบ (Systematic sampling) [5], [6] ซึ่งผลที่ได้จากการตรวจสอบความถูกต้อง อ้างอิงเกณฑ์การวิเคราะห์ ค่าความคลาดเคลื่อนกำลังสองเฉลี่ย (Root Mean Square Error: RMSE), ค่าเฉลี่ยของค่าเบี่ยงเบนสัมบูรณ์ (Mean Absolute Deviation: MAD) และค่าเฉลี่ยความผิดพลาดร้อยละสัมบูรณ์ (Mean Absolute Percent Error: MAPE)

#### **3. ผลการศึกษา**

ผลการศึกษาแบ่งออกเป็น 2 หัวข้อ ได้แก่ (1) ผลการสกัดค่า พิกัดและความสูง และ (2) ผลการสร้างข้อมูลเส้นชั้นความสูง

#### **3.1. ผลการสกดคั ่าพกิดและความส ั ูง**

#### *3.1.1. ค่าพิกัดและความสูงจาก GOOGLE EARTH*

ค่าพิกัด (หน่วย Decimal degree) และค่าความสูง (หน่วย เมตร) ได้จาดจุดที่ลากผ่านบนข้อมูล Google Satellite data ผลลัพธ์เป็นข้อมูลจุดในรูปแบบ KML file มีการกระจายตัวของจุด ครอบคลุมพื้นที่ศึกษา ดังรูปที่ 6

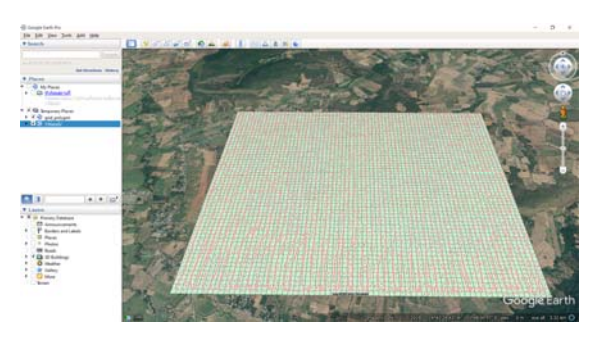

### รูปที่ 6 การกระจายตัวของจุดทุก 50 x 50 เมตร

#### *3.1.2. ค่าพิกัดและความสูงจากTCX CONVERTER*

ค่าพิกัดและค่าความสูงจาก TCX Converter เป็นข้อมูลใน รูปแบบ CSV file (ตัวอย่างดังตารางที่ 1) ผลลัพธ์ของจุดความสูง ทั้งหมดมีจำนวน 1,329 จุด มีค่าความอยู่อยู่ในช่วง 209.06 – 474.47 เมตร

ตารางที่ 1 ตัวอย่างค่าพิกัดและความสูงจาก TCX Converter

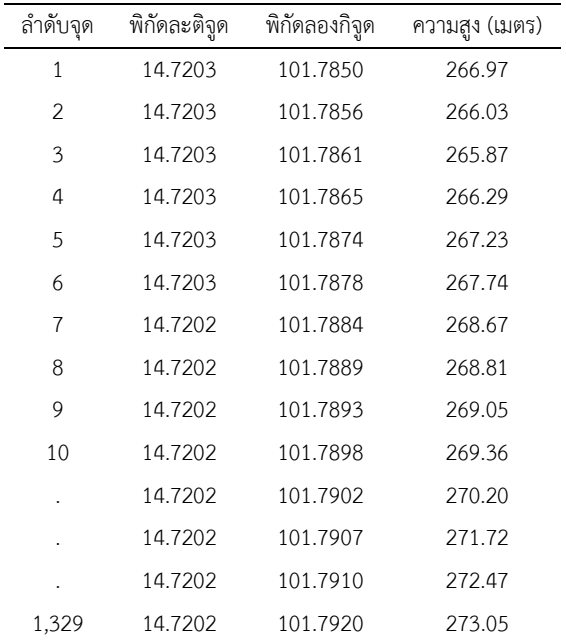

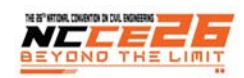

### *3.2. ผลการสรางข ้ ้อมูลเส้นชั้นความสูง*

### *3.2.1. แบบจำลองความสูงเชิงเลข(DEM)*

ข้อมูลพิกัดและค่าความสูง CSV file สามารถใช้สร้างเป็นข้อมูล DEM ด้วยโปรแกรม QGIS ผลลัพธ์จะได้ข้อมูล DEM ที่มีความสูงอยู่ ในช่วง 249.059 – 475.076 เมตร ดังรูปที่ 7 สัญลักษณ์ของสีแสดง ให้เห็นระดับความสูงของภูมิประเทศได้อย่างชัดเจน

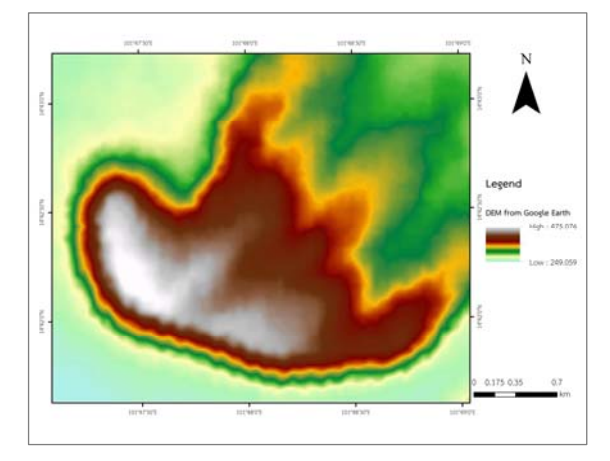

รูปที่ 7 ผลการสร้างข้อมูลแบบจำลองความสูงเชิงเลข (DEM) *3.2.2. ข้อมูลเส้นชั้นความสูง (CONTOUR LINE)* 

สร้างข้อมูลเส้นชั้นความสูงจากข้อมูล DEM โดยกำหนด ระยะห่างของเส้นชั้นความสูง (Contour Interval) เท่ากับ 1 เมตร และกำหนดระบบอ้างอิงแผนที่เป็นระบบพิกัด UTM โซน 48N พื้น หลักฐานเป็น WGS 1984 แสดงผลดังรูปที่ 8 พบว่ามีโครงสร้างของ เส้นชั้นความสูงสอดคล้องกับลักษณะภูมิประเทศจริงของพื้นที่ศึกษา

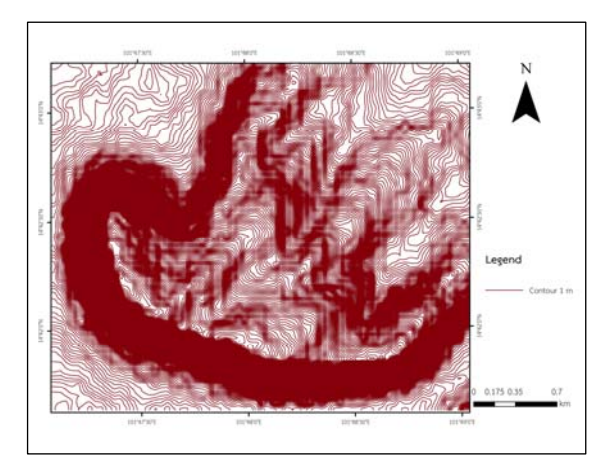

รูปที่ 8 ผลการสร้างข้อมูลเส้นชั้นความสูง (Contour line) *3.2.3. การตรวจสอบความถูกต้องของเส้นชั้นความสูง*

ผลการการตรวจสอบความถูกต้องโดยเปรียบเทียบกับค่าความ สูงจากข้อมูล ALOS DEM (รูปที่ 9) ซึ่งในพื้นที่ศึกษามีค่าความสูงอยู่ ในช่วง 219 – 451 เมตร

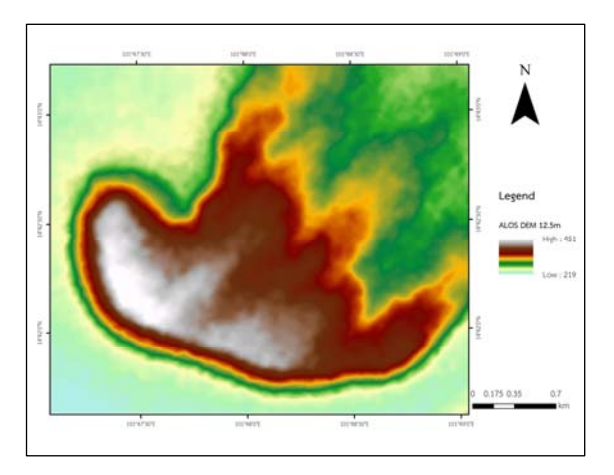

รูปที่ 9 ข้อมูลแบบจำลองความสูงเชิงเลข ALOS DEM

สำหรับกลุ่มตัวอย่างที่ใช้ในการตรวจสอบความถูกต้องได้จาก การสุ่มตัวอย่างแบบมีระบบ (Systematic sampling) กำหนดให้ ทุกเส้นชั้นความสูง ต้องมีตัวแทนของจุดตรวจสอบ 1 จุด โดยเลือก จากจุดศูนย์กลางของเส้น (Mid-point) ผลการเลือกจุดตัวอย่างได้ จำนวนทั้งหมด 382 จุดตัวอย่าง การกระจายตัวของจุดตัวอย่าง แสดงดังรูปที่ 10

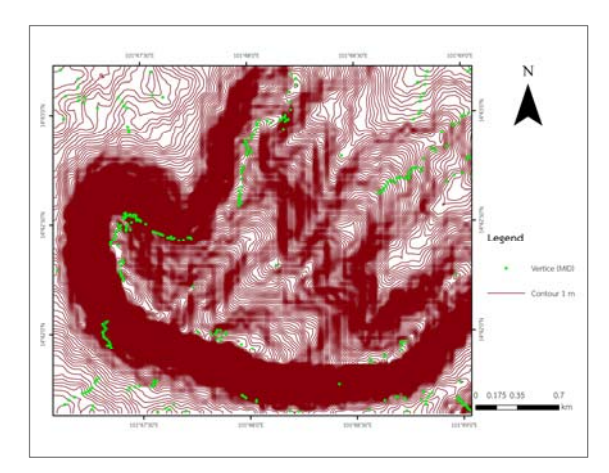

รูปที่ 10 การกระจายตัวของจุดตัวอย่างตรวจสอบความถูกต้อง

ผลการตรวจสอบความถูกต้อง อ้างอิงจากค่ารากที่สองของค่า ความคลาดเคลื่อนกำลังสองเฉลี่ย (Root mean Squared Error, RMSE) ค่าเฉลี่ยของค่าเบี่ยงเบนสัมบูรณ์ (Mean Absolute Deviation: MAD) และค่าเฉลี่ยความผิดพลาดร้อยละสัมบูรณ์ (Mean Absolute Percent Error: MAPE) จากตารางการค่าความ สูงของทั้ง 2 ข้อมูล (ตัวอย่างข้อมูลดังตารางที่ 2) พบว่า ได้ค่า RMSE เท่ากับ 28.96 เมตร ค่า MAD เท่ากับ 28.74 เมตร และ MAPE เท่ากับ 8.75%

ในอีกทางหนึ่งผลการเปรียบเทียบค่าความต่างของความสูงใน แต่ละจุด ระหว่างจุดตัวอย่างจากเส้นชั้นความสูงที่สร้างขึ้นกับข้อมูล ALOS DEM พบว่า มีรูปแบบของความคลาดเคลื่อนของความสูง เป็นระบบอย่างมีนัยสำคัญ ดังรูปที่ 11

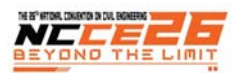

ตารางที่ 2 ตัวอย่างผลต่างความสูงของจุดตรวจสอบความถูกต้อง

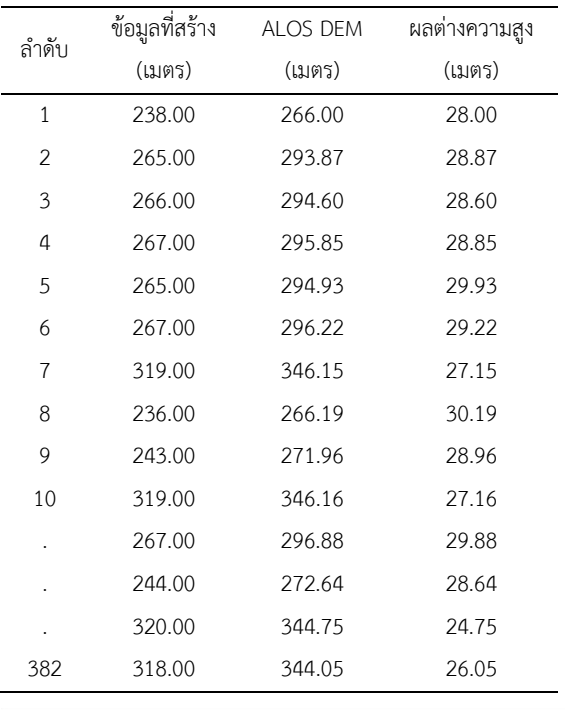

# กราฟเปรียบเทียบค่าความสง **AMMAN**

## รูปที่ 11 กราฟเปรียบเทียบค่าความสูง

สำหรับรูปที่ 12 เป็นแผนที่เส้นชั้นความสูงที่ได้จากการสร้าง ด้วยโปรแกรมฟรีแวร์ในการศึกษานี้โดยมีระยะห่างระหว่างเส้นชั้น ความสูง เท่ากับ 1 เมตร และมีระยะห่างระหว่างเส้นชั้นความสูง หลัก เท่ากับ 5 เมตร

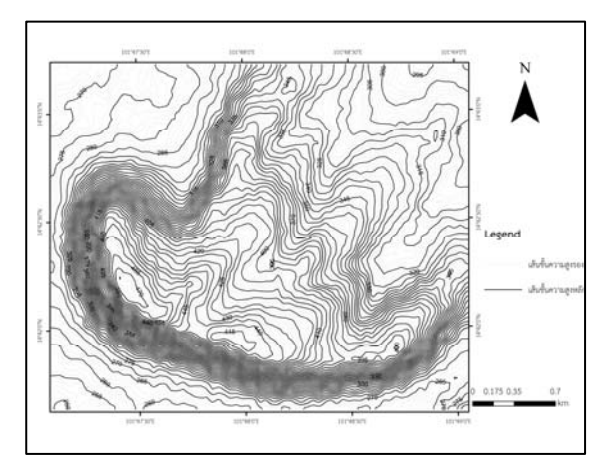

รูปที่ 12 แผนที่เส้นชั้นความสูงที่ได้จากการสร้างด้วยฟรีแวร์

### **4. สรุป**

การศึกษาการสร้างข้อมูลเส้นชั้นความสูงจากโปรแกรมฟรีแวร์ สามารถสรุปผลการศึกษาและข้อเสนอแนะได้ดังต่อไปนี้

### *4.1. สรุปผลการศึกษา*

(1) ผลการสกัดค่าพิกัดและความสูงจากโปรแกรม Google Earth Pro ได้ข้อมูลจุดความสูง (เมตร) พร้อมค่าพิกัด (พิกัด ภูมิศาสตร์) ในรูปแบบ KML file ในความละเอียดเชิงพื้นที่ทุก 2,500 ตารางเมตร ของพื้นที่ศึกษา รวมทั้งหมด 1,329 จุด และใช้ โปรแกรม TCX Converter และเว็บไซด์ gpsvisualizer เพื่อแปลง ค่าพิกัดให้มีความถูกต้อง พร้อมส่งออกข้อมูลเป็นรูปแบบ CSV file

(2) ผลการสร้างข้อมูลแบบจำลองความสูงเชิงเลข (DEM) ได้ ข้อมูลมีความสูงในช่วง 249.059 – 475.076 เมตร และสามารถใช้ สร้างเส้นชั้นความสูง (Contour Lines) จากโปรแกรม QGIS โดย กำหนดระยะห่างระหว่างเส้นชั้นความสูงเท่ากับ 1 เมตร

(3) ผลการตรวจสอบความถูกต้องของเส้นชั้นความสูง เปรียบเทียบกับความสูงจากแบบจำลองความสูงเชิงเลข จาก ALOS DEM ได้ค่า RMSE เท่ากับ 28.96 เมตร ค่า MAD เท่ากับ 28.74 เมตร และ MAPE เท่ากับ 8.75%

# *4.2. อุปสรรคและปัญหา*

(1) การกำหนดจุดความสูงบนโปรแกรม Google Earth Pro ไม่ สามาถกำหนดอย่างเป็นระบบได้โดยง่าย เนื่องจากโปรแกรมไม่มี ฟังก์ชันการนำเข้าข้อมลจุดตามที่กำหนดไว้ได้ ต้องใช้การกำหนดจุด ด้วยมือ (Free hand) ในโปรแกรม ทำให้เกิดความล่าช้าและควบคุม ให้จุดกระจายตัวอย่างเป็นระบบได้ยาก

(2) ค่าพิกัดและความสูงจาก Google Earth ผ่านการจัดการ ด้วยโปรแกรม TCX converter และ/หรือเว็บไซต์ gpsvisualizer เพื่อช่วยแก้ปัญหาการแปลงค่าความสูงในบางกรณีที่ TCX ไม่ สามารถแปลงค่ากลับออกมาได้ (TCX converter เป็นโปรแกรมฟรี แวร์ที่ไม่มีปัญหาเรื่องการไม่เข้ากันระหว่างไฟล์ของอุปกรณ์ GPS และซอฟต์แวร์ที่ต่างกัน โดยรองรับไฟล์มาตรฐาน เช่น TCX, GPX, FITLOG, KML, TRK และแปลงเป็นรูปแบบที่สามารถเข้ากันได้กับ Garmin GPS)

อย่างไรก็ตาม ผู้ที่สนใจการสกัดค่าพิกัดและความสูงจากข้อมูล ในโปรแกรม Google Earth สามารถเลือกใช้โปรแกรมอื่น นอกเหนือจาก TCX Conveter ได้ขึ้นอยู่กับความสะดวกและความ เหมาะสมกับการศึกษานั้นๆ

(3) การตรวจสอบความถูกต้องของผลการสร้างข้อมูลเส้นชั้น ความสูง ไม่สามารถหาข้อมูลฟรีที่มีความถูกต้องน่าเชื่อถือและ รายละเอียดเชิงพื้นที่ที่ดีกว่าข้อมูล ALOS DEM คือ 12.5 เมตร ได้ ทำให้ผลที่ได้มีค่าความคลาดเคลื่อนค่อนข้างสูง

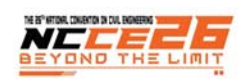

### *4.3. แนวทางแก้ไขปัญหา*

(1) การกำหนดจุดความสูงบนโปรแกรม Google Earth แก้ไข ให้ดำเนินการให้ง่ายขึ้นโดยการสร้างข้อมูลกริดที่มีขนาด 50 x 50 เมตร ในรูปแบบ kml file และนำเข้าโปรแกรม Google Earth เพื่อ ใช้เป็นตัวคุมในการกำหนดจุดด้วยมือ (Free hand) ในโปรแกรม

ทั้งนี้การเลือกขนาดของกริดหรือพื้นที่กำหนดจุด โปรแกรม Google Earth สามารถเลือกกำหนดได้ตามผู้ใช้งาน เช่น ใน การศึกษานี้เลือกใช้ 50 x 50 เมตร เนื่องจากพื้นที่ศึกษามีลักษณะ เป็นภูเขาสูงมีความแตกต่างของความสูงค่อนข้างมาก จุดความสูงที่ ได้ตามขนาดกริดนี้จึงมีความละเอียดเพียงพอสำหรับการศึกษา หาก เป็นพื้นที่ศึกษาเป็นพื้นที่ราบ อาจพิจารณาเลือกใช้ขนาดกริดที่มี ความละเอียดมากกว่านี้เช่น 10 x 10 เมตร หรือพิจารณาให้มี ขนาดเท่ากับข้อมูลจากแหล่งอื่นที่จะใช้ในการเปรียบเทียบค่าต่างๆ

(2) การตรวจสอบความถูกต้องของผลการสร้างข้อมูลเส้นชั้น ความสูง จำเป็นต้องใช้ข้อมูลจาก ALOS DEM เนื่องจากการจะหา ข้อมูลที่มีความละเอียดมากกว่านี้ต้องใช้ระยะเวลาดำเนินการและ งบประมาณสูง เช่น ข้อมูล DEM จากกรมพัฒนาที่ดิน หรือข้อมล DEM จากอากาศยานไร้คนขับ เป็นต้น

### **5. การอ้างอิง**

[1] สำนักงานเทคโนโลยีอวกาศและภูมิสารสนเทศ (องค์การ มหาชน). (2553). การศึกษากระบวนการวิธีการผสานข้อมูล แบบจำลองความสูงภูมิประเทศเชิงเลข. [ออนไลน์]. www.mhesi.go.th/main/th/org/1508-gistd. html.

- [2] วิชัย เยี่ยงวีรชน. (2549). สำรวจรังวัด : ทฤษฎีและการ ประยุกต์. จุฑาลงกรณ์มหาวิทยาลัยกรุงเทพมหานคร. (อ้างถึง ใน ธีระ ลาภิศขยางกูร (2552). การจัดเก็บข้อมูลแบบจำลอง ความสูงเชิงเลข. วารสารมหาวิทยาลัยทักษิน ปีที่ 12 (1) : 54- 60.
- [3] Nikolakopoulos, Kamaratakis and Chrysoulakis. (2016). SRTM vs ASTER elevation products. Comparison for two regions in Crete, Greece. International Journal of Remote Sensing. Vol. 27.
- [4] จุฬาลงกรณ์มหาวิทยาลัย. (2555). คู่มือการใช้งานโปรแกรม Quantum GIS. หน่วยปฏิบัติการวิจัยระบบการจัดการแหล่ง น้ำ, คณะวิศวกรรมศาสตร์, จุฬาลงกรณ์มหาวิทยาลัย.
- [5] Jensen, J.R., Cowen, D.J., Narumalani, S., Althausen, J.D., and Weatherbee, O. (1993). An Evaluation of Coast Watch Change Detection Protocol in South Carolina. Photogrammetric Engineering & Remote Sensing. 59(6): 1039-1046. (Quoted by Jensen, 2005).
- [6] สุวิทย์อ๋องสมหวัง. (2559). ระบบการรับรู้จากระยะไกลและ การวิเคราะห์เชิงเลข. สาขาวิชาการรับรู้จากระยะไกล สำนัก วิชาวิทยาศาสตร์ มหาวิทยาลัยเทคโนโลยีสุรนารี.